# RENESAS

# 78K0R/RL78 Real-time OS RI78V4 V1.00.02

### **Release Note**

#### Contents

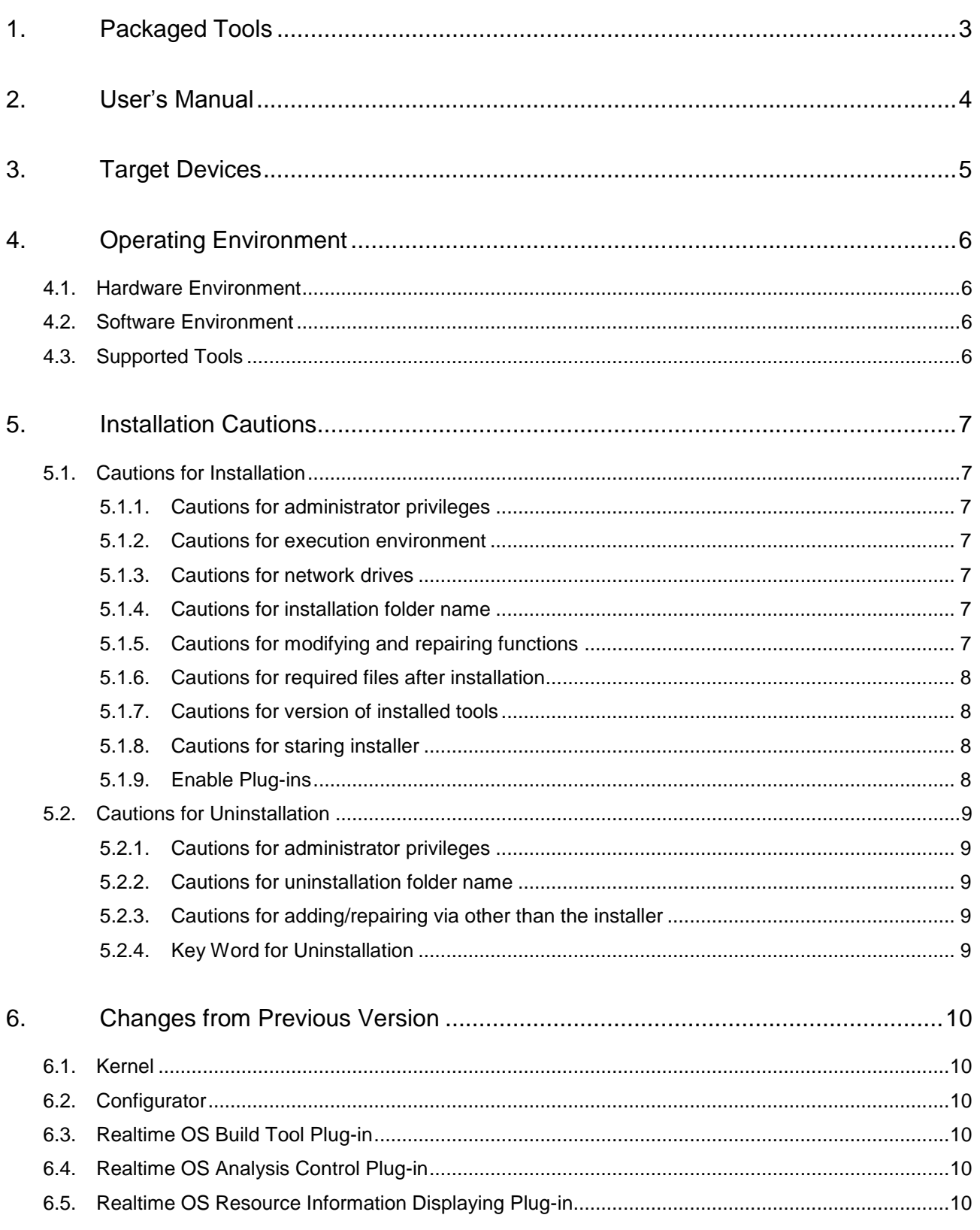

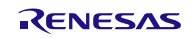

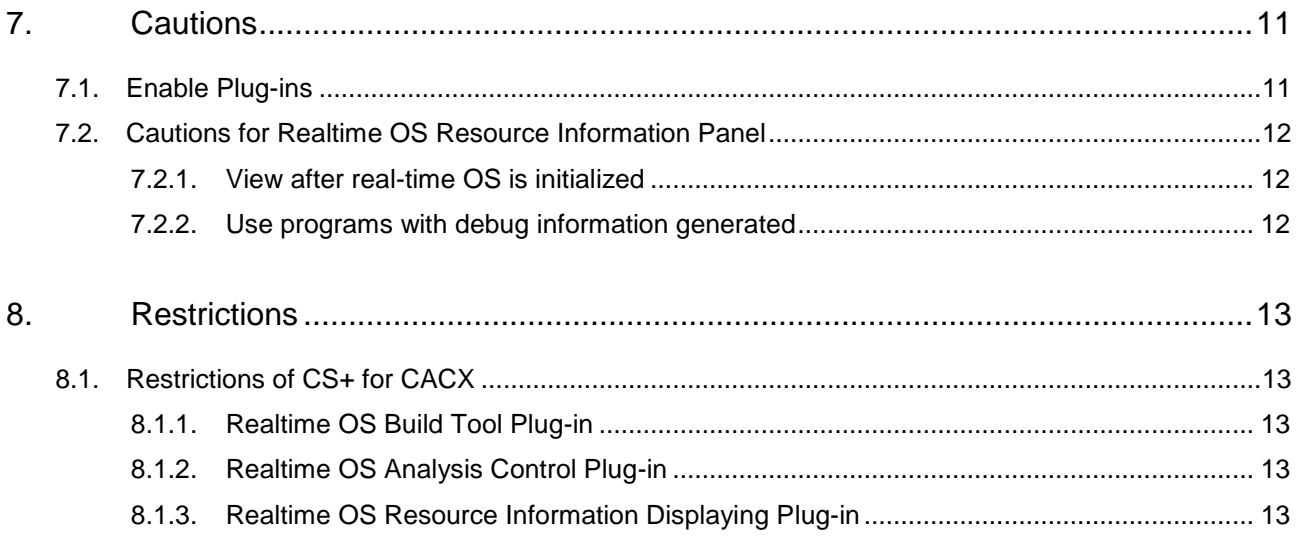

# <span id="page-2-0"></span>1. Packaged Tools

Agreement type and contents are different according to the product.

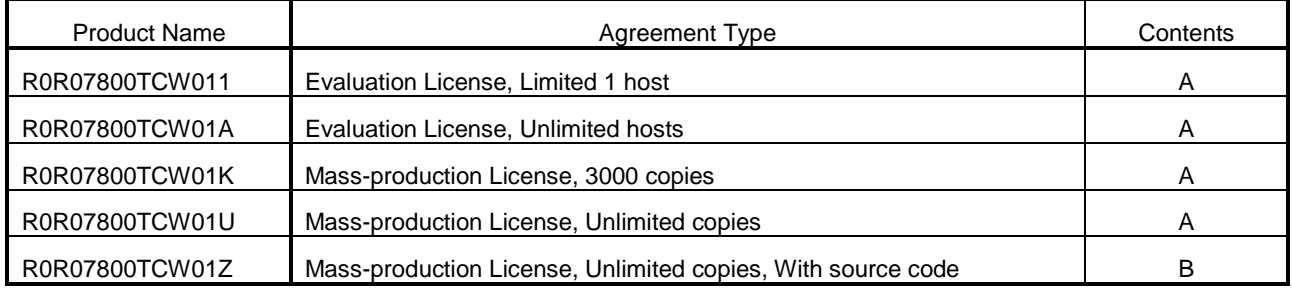

The following tools are provided.

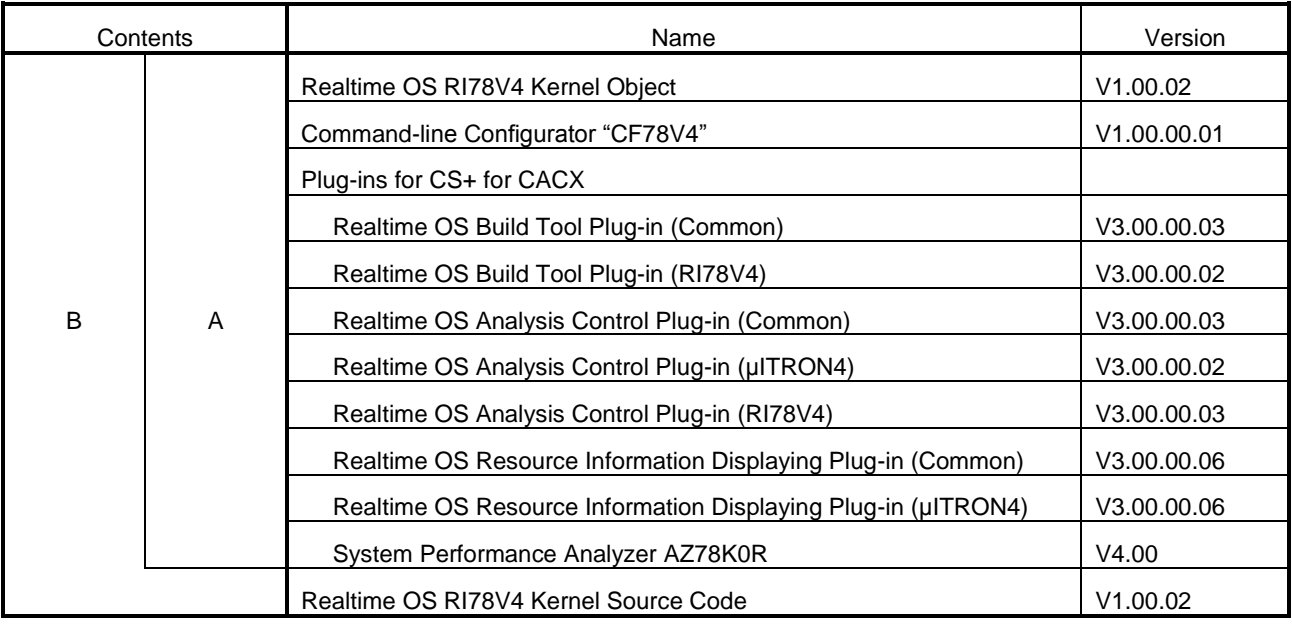

### <span id="page-3-0"></span>2. User's Manual

The following user's manuals are included with this version. Please read these manuals together with this document.

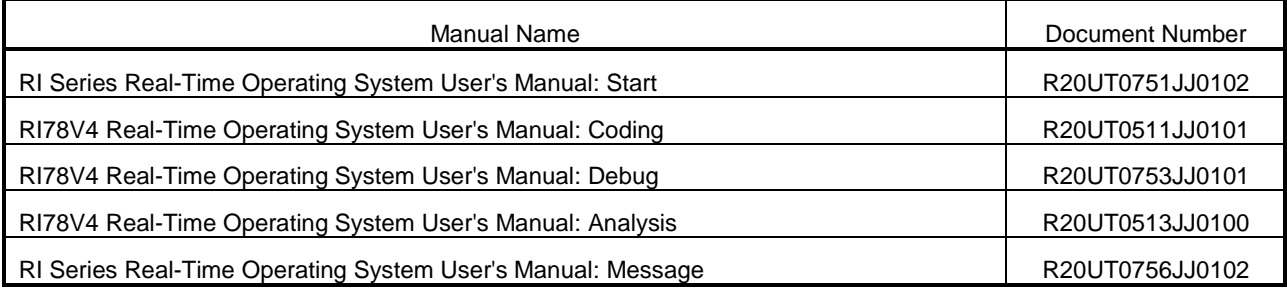

These PDF files are provided by this package or Renesas Electronics Home page.

## <span id="page-4-0"></span>3. Target Devices

The following devices are supported by the product.

- 78K0R family
- RL78 family

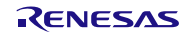

### <span id="page-5-0"></span>4. Operating Environment

Below is described the operating environment for using the product.

### <span id="page-5-1"></span>4.1. Hardware Environment

- Processor: At least 1GHz (supported for hyper threading/multicore CPU)
- Memory capacity: 2 GB or more recommended. Minimum requirement is 1 GB or more (64-bit Windows® 7, Windows® 8, Windows® 8.1 requires 2 GB or more)
- Display: Resolution at least 1024 x 768; at least 65,536 colors

### <span id="page-5-2"></span>4.2. Software Environment

The following software environments are supported.

- Windows 7(32bit, 64bit)
- Windows 8(32bit, 64bit)
- Windows 8.1(32bit, 64bit)
- Windows Vista(32bit, 64bit)
- .NET Framework 4
- Runtime library of Microsoft Visual C++ 2010 SP1
- Internet Explorer 6.0 or later

Remark: For any of these, we recommend having the latest service pack installed.

### <span id="page-5-3"></span>4.3. Supported Tools

The following tools are supported.

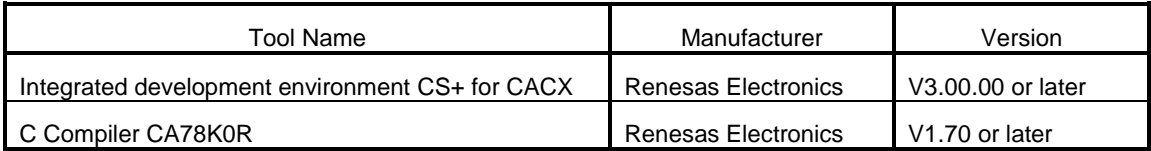

### <span id="page-6-0"></span>5. Installation Cautions

This section provides cautions for installation and uninstallation

### <span id="page-6-1"></span>5.1. Cautions for Installation

#### <span id="page-6-2"></span>5.1.1. Cautions for administrator privileges

Windows® administrator privileges are required to install the software.

#### <span id="page-6-3"></span>5.1.2. Cautions for execution environment

The .NET Framework and the Visual C++ runtime libraries are required to run the installer.

#### <span id="page-6-4"></span>5.1.3. Cautions for network drives

The software cannot be installed from a network drive. It also cannot be installed to a network drive.

#### <span id="page-6-5"></span>5.1.4. Cautions for installation folder name

The available characters for specifying the installation folder are the same as for Windows®.

The 11 characters / \* :  $\langle$  > ? | " \; , cannot be used. Folder names also cannot start or end with a space.

Specify folders as absolute paths. Do not use relative paths.

Use the backspace character (\) as the path separator for the installation folder. Do not use the forward slash (/).

#### <span id="page-6-6"></span>5.1.5. Cautions for modifying and repairing functions

To modify or repair the function of a tool that has already been installed, have the tool's installer package on hand, and run the installation program. The program maintenance program will start; select Modify or Repair.

Uninstall or change a program dialog boxes will cause an error.

#### <span id="page-7-0"></span>5.1.6. Cautions for required files after installation

The following folder is created after installation. Do not delete it, because it contains files that are necessary for the tools to run.

- If Windows® is 32bit and the installation drive is C: C:\Program Files\Common Files\Renesas Electronics CS+\
- If Windows® is 64bit and the installation drive is C: C:\Program Files (x86)\Common Files\Renesas Electronics CS+\

#### <span id="page-7-1"></span>5.1.7. Cautions for version of installed tools

If the newer version tool is already installed, the older version tool may not be installed.

#### <span id="page-7-2"></span>5.1.8. Cautions for staring installer

If the installer is started on a non-Japanese version of Windows®, then if the path contains multi-byte characters it will cause an error, and the installer will not start.

#### <span id="page-7-3"></span>5.1.9. Enable Plug-ins

Plug-ins of this product may be disabled immediately after installation of this product. Please enable Plug-ins of this product. For details, refer to ["7.1](#page-10-1) [Enable Plug-ins"](#page-10-1).

### <span id="page-8-0"></span>5.2. Cautions for Uninstallation

#### <span id="page-8-1"></span>5.2.1. Cautions for administrator privileges

Windows® administrator privileges are required to uninstall the software.

#### <span id="page-8-2"></span>5.2.2. Cautions for uninstallation folder name

Depending on the order in which tools are uninstalled, the folders may not be completely deleted. If this happens, remove any remaining folders via Explorer or the like.

#### <span id="page-8-3"></span>5.2.3. Cautions for adding/repairing via other than the installer

If you added or modified files to the folders in which tools and manuals were installed using other means than the installers, they cannot be deleted during uninstallation.

#### <span id="page-8-4"></span>5.2.4. Key Word for Uninstallation

There are two ways to uninstall this product.

- Use the integrated uninstaller (uninstalls CS+ for CACX)
- Use separate uninstaller (uninstalls this product only)

To use the separate uninstaller, select the following from the Control Panel:

**•** Programs and Features

After the applet appears, delete from the following.

- CS+ Realtime OS Common Plugins
- CS+ Realtime OS RI78V4 Plugins
- CS+ Realtime OS RI78V4 Object Release, or CS+ Realtime OS RI78V4 Source Release

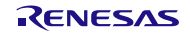

### <span id="page-9-0"></span>6. Changes from Previous Version

### <span id="page-9-1"></span>6.1. Kernel

<span id="page-9-2"></span>There is no difference in the kernel.

### 6.2. Configurator

There is no difference in the configurator.

For the reason o[f 6.1](#page-9-1) and [6.2,](#page-9-2) the package version is same as the previous version.

### <span id="page-9-3"></span>6.3. Realtime OS Build Tool Plug-in

- (1) The "CS+ for CACX" tools are supported The "CS+ for CACX" tools are supported. In addition, this plug-in of this version does not operate on the "CubeSuite+".
- <span id="page-9-4"></span>(2) The help can be opened from [RI78V4] tab and [System Configuration File Related Information] tab

### 6.4. Realtime OS Analysis Control Plug-in

The "CS+ for CACX" tools are supported. In addition, this plug-in of this version does not operate on the "CubeSuite+".

### <span id="page-9-5"></span>6.5. Realtime OS Resource Information Displaying Plug-in

- (1) The "CS+ for CACX" tools are supported The "CS+ for CACX" tools are supported. In addition, this plug-in of this version does not operate on the "CubeSuite+".
- (2) The waiting factor which are showed by the "ID" are changed to "name" The waiting factor which are showed by the "ID" are changed to "name". It became intelligible the waiting factor.
- (3) It became intelligible the tabs The tab selection area is divided into two columns, and adds the icon to each tabs.
- (4) A part of messages is improved A part of messages, for example error message, is improved.
- (5) The following restriction is canceled.

The resource information panel does not get focus even if a display menu or a display button on toolbar is selected.

### <span id="page-10-0"></span>7. Cautions

### <span id="page-10-1"></span>7.1. Enable Plug-ins

Plug-ins of this product may be disabled immediately after installation of this product. If plug-ins are disabled, the problem of being unable to build arises.

Please enable following Plug-ins by [Additional Function] tab in [Plug-in Manager] dialog box of the CS+ for CC

- Realtime OS Analysis Control Plug-in(Common)
- Realtime OS Build Tool Plug-in(Common)
- Realtime OS Resource Information Displaying Plug-in(common)

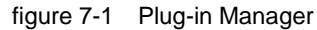

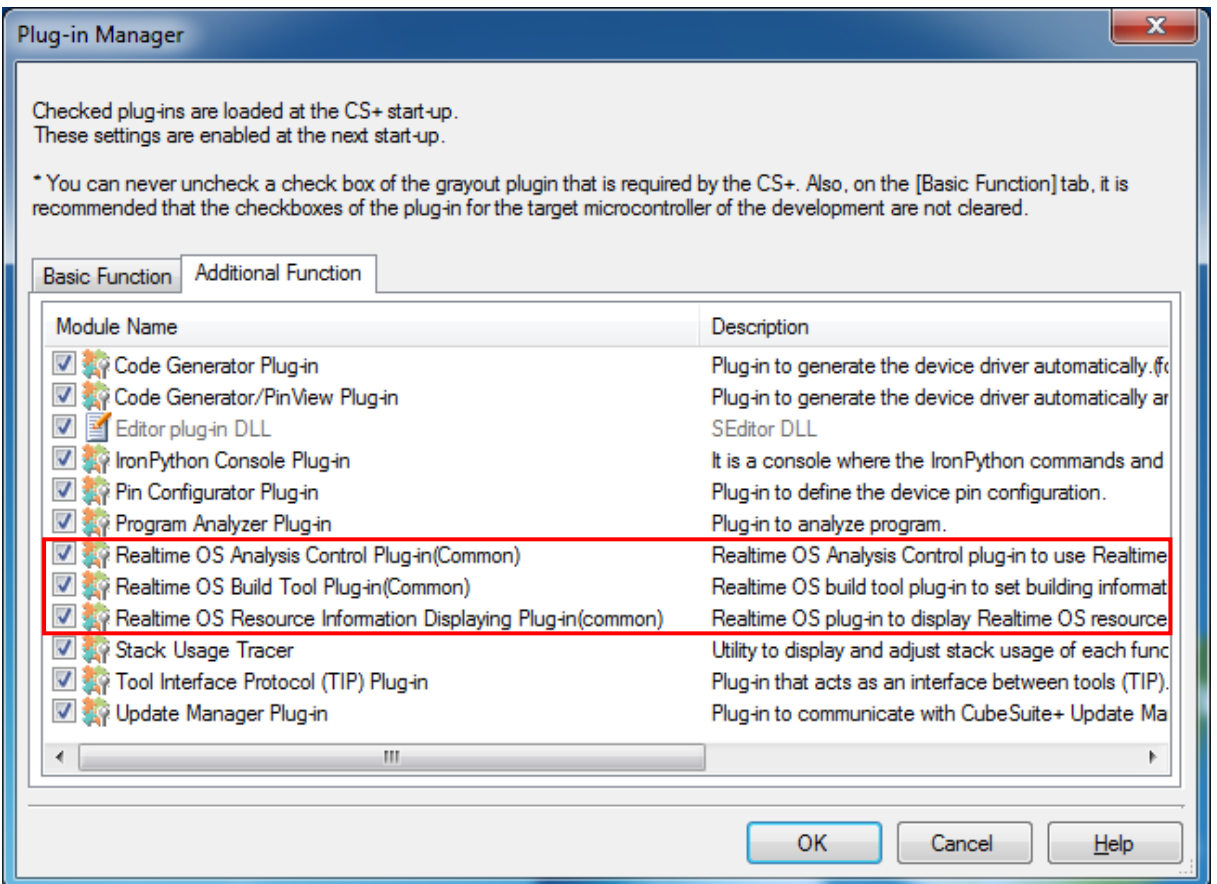

### <span id="page-11-0"></span>7.2. Cautions for Realtime OS Resource Information Panel

#### <span id="page-11-1"></span>7.2.1. View after real-time OS is initialized

View the Realtime OS Resource Information Panel after the real-time OS has been initialized. Before the real-time OS has been initialized, the information in the Realtime OS Resource Information Panel is undefined.

#### <span id="page-11-2"></span>7.2.2. Use programs with debug information generated

When using the Realtime OS Resource Information Panel, download a program for which debug information has been generated. Downloading a program without debug information and viewing it in the Realtime OS Resource Information Panel will cause an error.

To generate debug information, under Build Tool, under the Link Options properties, set "Generate debug information" to "Yes".

### <span id="page-12-0"></span>8. Restrictions

### <span id="page-12-1"></span>8.1. Restrictions of CS+ for CACX

#### <span id="page-12-2"></span>8.1.1. Realtime OS Build Tool Plug-in

#### (1) Multiple build modes

Do not use multiple build modes for the following reasons.

- The configurator options are common to all build modes. Even if multiple build modes are used, the same configurator options are applied.
- Every time the build mode is changed, the path to the kernel\_id.h file is added to [Additional include paths] of the build tool. Although the build-setting plug-in sets the correct path in [System include paths], the IDE adds the old path prior to the change of the build mode to [Additional include paths]. In the process of building, the build tool refers to the old path set by the IDE. This means that editing the configuration file to change the build mode before editing kernel\_id.h, for example, will not be reflected in building.

#### (2) Utilizing existing projects

If you choose to recycle as the basis of a new project an existing project that does not contain any files such as sit.s which are generated by the configurator, and you select copy processing for the files you will be reusing, the missing files such as sit.s that are supposed to be grayed out in the project tree will be deleted from the project tree.

#### <span id="page-12-3"></span>8.1.2. Realtime OS Analysis Control Plug-in

No resutruction.

#### <span id="page-12-4"></span>8.1.3. Realtime OS Resource Information Displaying Plug-in

(1) Effect of resetting the display of waiting tasks (child nodes) on the display of the [Task] tabbed page Resetting the display of waiting tasks also resets the display of other tasks in the [Task] tabbed page. However, the information being displayed will be correct.

- Notice
- 1. Descriptions of circuits, software and other related information in this document are provided only to illustrate the operation of semiconductor products and application examples. You are fully responsible for the incorporation of these circuits, software, and information in the design of your equipment. Renesas Electronics assumes no responsibility for any losses incurred by you or third parties arising from the use of these circuits, software, or information.
- 2. Renesas Electronics has used reasonable care in preparing the information included in this document, but Renesas Electronics does not warrant that such information is error free. Renesas Electronics assumes no liability whatsoever for any damages incurred by you resulting from errors in or omissions from the information included herein
- 3. Renesas Electronics does not assume any liability for infringement of patents, copyrights, or other intellectual property rights of third parties by or arising from the use of Renesas Electronics products or technical information described in this document. No license, express, implied or otherwise, is granted hereby under any patents, copyrights or other intellectual property rights of Renesas Electronics or others.
- 4. You should not alter, modify, copy, or otherwise misappropriate any Renesas Electronics product, whether in whole or in part. Renesas Electronics assumes no responsibility for any losses incurred by you or third parties arising from such alteration, modification, copy or otherwise misappropriation of Renesas Electronics product.
- 5. Renesas Electronics products are classified according to the following two quality grades: "Standard" and "High Quality". The recommended applications for each Renesas Electronics product depends on the product's quality grade, as indicated below.

"Standard": Computers; office equipment; communications equipment; test and measurement equipment; audio and visual equipment; home electronic appliances; machine tools; personal electronic equipment; and industrial robots etc.

"High Quality": Transportation equipment (automobiles, trains, ships, etc.); traffic control systems; anti-disaster systems; anti-crime systems; and safety equipment etc.

 Renesas Electronics products are neither intended nor authorized for use in products or systems that may pose a direct threat to human life or bodily injury (artificial life support devices or systems, surgical implantations etc.), or may cause serious property damages (nuclear reactor control systems, military equipment etc.). You must check the quality grade of each Renesas Electronics product before using it in a particular application. You may not use any Renesas Electronics product for any application for which it is not intended. Renesas Electronics shall not be in any way liable for any damages or losses incurred by you or third parties arising from the use of any Renesas Electronics product for which the product is not intended by Renesas Electronics.

- 6. You should use the Renesas Electronics products described in this document within the range specified by Renesas Electronics, especially with respect to the maximum rating, operating supply voltage range, movement power voltage range, heat radiation characteristics, installation and other product characteristics. Renesas Electronics shall have no liability for malfunctions or damages arising out of the use of Renesas Electronics products beyond such specified ranges
- 7. Although Renesas Electronics endeavors to improve the quality and reliability of its products, semiconductor products have specific characteristics such as the occurrence of failure at a certain rate and malfunctions under certain use conditions. Further, Renesas Electronics products are not subject to radiation resistance design. Please be sure to implement safety measures to guard them against the possibility of physical injury, and injury or damage caused by fire in the event of the failure of a Renesas Electronics product, such as safety design for hardware and software including but not limited to redundancy, fire control and malfunction prevention, appropriate treatment for aging degradation or any other appropriate measures. Because the evaluation of microcomputer software alone is very difficult, please evaluate the safety of the final products or systems manufactured by you.
- 8. Please contact a Renesas Electronics sales office for details as to environmental matters such as the environmental compatibility of each Renesas Electronics product. Please use Renesas Electronics products in compliance with all applicable laws and regulations that regulate the inclusion or use of controlled substances, including without limitation, the EU RoHS Directive. Renesas Electronics assumes no liability for damages or losses occurring as a result of your noncompliance with applicable laws and regulations.
- 9. Renesas Electronics products and technology may not be used for or incorporated into any products or systems whose manufacture, use, or sale is prohibited under any applicable domestic or foreign laws or regulations. You should not use Renesas Electronics products or technology described in this document for any purpose relating to military applications or use by the military, including but not limited to the development of weapons of mass destruction. When exporting the Renesas Electronics products or technology described in this document, you should comply with the applicable export control laws and regulations and follow the procedures required by such laws and regulations.
- 10. It is the responsibility of the buyer or distributor of Renesas Electronics products, who distributes, disposes of, or otherwise places the product with a third party, to notify such third party in advance of the contents and conditions set forth in this document, Renesas Electronics assumes no responsibility for any losses incurred by you or third parties as a result of unauthorized use of Renesas Electronics products.
- 11. This document may not be reproduced or duplicated in any form, in whole or in part, without prior written consent of Renesas Electronics.
- 12. Please contact a Renesas Electronics sales office if you have any questions regarding the information contained in this document or Renesas Electronics products, or if you have any other inquiries.
- (Note 1) "Renesas Electronics" as used in this document means Renesas Electronics Corporation and also includes its majority-owned subsidiaries.
- (Note 2) "Renesas Electronics product(s)" means any product developed or manufactured by or for Renesas Electronics.

Refer to "http://www.renesas.com/" for the latest and detailed information.

**SALES OFFICES**

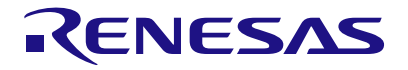

Renesas Electronics Corporation

http://www.renesas.com

11F., Samik Lavied' or Bldg., 720-2 Yeoksam-Dong, Kangnam-Ku, Seoul 135-080, Korea Tel: +82-2-558-3737, Fax: +82-2-558-5141 Unit 906, Block B, Menara Amcorp, Amcorp Trade Centre, No. 18, Jln Persiaran Barat, 46050 Petaling Jaya, Selangor Darul Ehsan, Malaysia Tel: +60-3-7955-9390, Fax: +60-3-7955-9510 80 Bendemeer Road, Unit #06-02 Hyflux Innovation Centre Singapore 339949 Tel: +65-6213-0200, Fax: +65-6213-0300 13F, No. 363, Fu Shing North Road, Taipei, Taiwan Tel: +886-2-8175-9600, Fax: +886 2-8175-9670 Unit 1601-1613, 16/F., Tower 2, Grand Century Place, 193 Prince Edward Road West, Mongkok, Kowloon, Hong Kong Tel: +852-2886-9318, Fax: +852 2886-9022/9044 Unit 204, 205, AZIA Center, No.1233 Lujiazui Ring Rd., Pudong District, Shanghai 200120, China Tel: +86-21-5877-1818, Fax: +86-21-6887-7858 / -7898 7th Floor, Quantum Plaza, No.27 ZhiChunLu Haidian District, Beijing 100083, P.R.China Tel: +86-10-8235-1155, Fax: +86-10-8235-7679 **Renesas Electronics Europe GmbH**<br>Arcadiastrasse 10, 40472 D⊡sseldorf, Germany<br>Tel: +49-211-65030, Fax: +49-211-6503-1327 Dukes Meadow, Millboard Road, Bourne End, Buckinghamshire, SL8 5FH, U.K Tel: +44-1628-651-700, Fax: +44-1628-651-804 1101 Nicholson Road, Newmarket, Ontario L3Y 9C3, Canada Tel: +1-905-898-5441, Fax: +1-905-898-3220 2880 Scott Boulevard Santa Clara, CA 95050-2554, U.S.A. Tel: +1-408-588-6000, Fax: +1-408-588-6130 **Renesas Electronics Canada Limited Renesas Electronics Europe Limited Renesas Electronics America Inc. Renesas Electronics (China) Co., Ltd.**<br>7th Eloor, Quantum Plaza, No.27 ZhiChi **Renesas Electronics (Shanghai) Co., Ltd. Renesas Electronics Taiwan Co., Ltd. Renesas Electronics Singapore Pte. Ltd. Renesas Electronics Hong Kong Limited Renesas Electronics Korea Co., Ltd. Renesas Electronics Malaysia Sdn.Bhd.**

> © 2014 Renesas Electronics Corporation<sub>d.</sub> Colophon 2.2